## Lab 4: HW/SW Compression and Decompression of the Captured Image

Objectives:

- Understand how to leverage the FPGA based hardware acceleration in an SoC design.
- **•** Understand how communication is achieved between the FPGA fabric and the ARM hard core processor system (HPS) in an SoC board
- Understand how to add new components to an existing QSYS design to implement new functionalities

## Tools:

- 1. **Quartus Prime** Hardware design and compilation
	- a. **QSYS** For adding new components (PIOs) to the given design which facilitate communication between ARM HPS and Verilog RLE
- 2. **Altera Monitor Program** Used for compiling, loading and debugging your program (image capture, B&W conversion, transfer image to RLE, decompression, compression ratio display) for ARM HPS on the DE1-SoC board

## Detailed Procedure:

In Quartus Prime

- 1. For this lab, you shall modify the HW/SW files provided in lab 2 to implement new functionalities. You can either re-download the files from the website or re-use the files in your lab 2 directory.
- 2. Launch Quartus Prime, open the DE1\_SoC\_With\_D5M QPF file present in the verilog folder. Download the FIFO buffer (rle\_fifo\_8\_24.v) from the course website. Add the RLE that you designed and the FIFO buffer to your project. Open the Computer\_System.qsys in QSYS.
- 3. Add eight new Parallel Inputs/Outputs (PIOs) for the connections described in the slides (follow the same order). The PIO component can be found in the Library window of the QSYS. Rename each PIO to the names given in the slide below. The information in the round brackets is to tell you whether the signal is input or output. **Don't assign the base address after adding each PIO.** Base address assignment must be done after adding and making the necessary connections.

## Signals in Block Structure (To be added in QSYS)

 $\blacksquare$ RESULT READY PIO (Input)

> Indicates that there is an encoded data segment in the FIFO. Note that this signal is active low since it is tied to the FIFO empty output.

- RLE FLUSH PIO (Output)
	- Used at the end of the bit-stream. RLE produces the final encoded data segment immediately with the last counting bit value.
- RLE\_RESET (Output)
	- Signal for initializing RLE encoder. Assert and de-assert at the beginning of the program.
- IDATA\_PIO[23:0] (Input)
	- . Input ports to receive the encoded data.
	- 1 bit for bit ID, 23 bits for representing number of bits.
- ODATA PIO[7:0] (Output)
	- Output ports to send original bit-stream. Data is sent in 8-bit segments.
- FIFO IN FULL PIO (Input)
	- . Indicates FIFO is full. Sending picture data stream should wait until this signal is de-asserted.
- FIFO IN WRITE REQ PIO (Output) Asserted to write bit-stream segment to FIFO in buffer. FIFO stores input data when this signal is asserted.
- FIFO OUT READ REQ PIO (Output)
	- Asserted when ARM wishes to read from the FIFO out. FIFO produces next data from the buffer when this signal is asserted.
- 4. Make sure that each PIO has the correct parameters. Set the direction to input or output in relation to the ARM core, and set the bit-width to match the bit-width of the signal. For example, ODATA PIO is an 8-bit output.
- 5. In the external connection Conduit row, find the export column and double click to export the signal. The default name used for exporting should be the PIO name followed by external connection. For example, ODATA PIO corresponds to odata pio external connection.

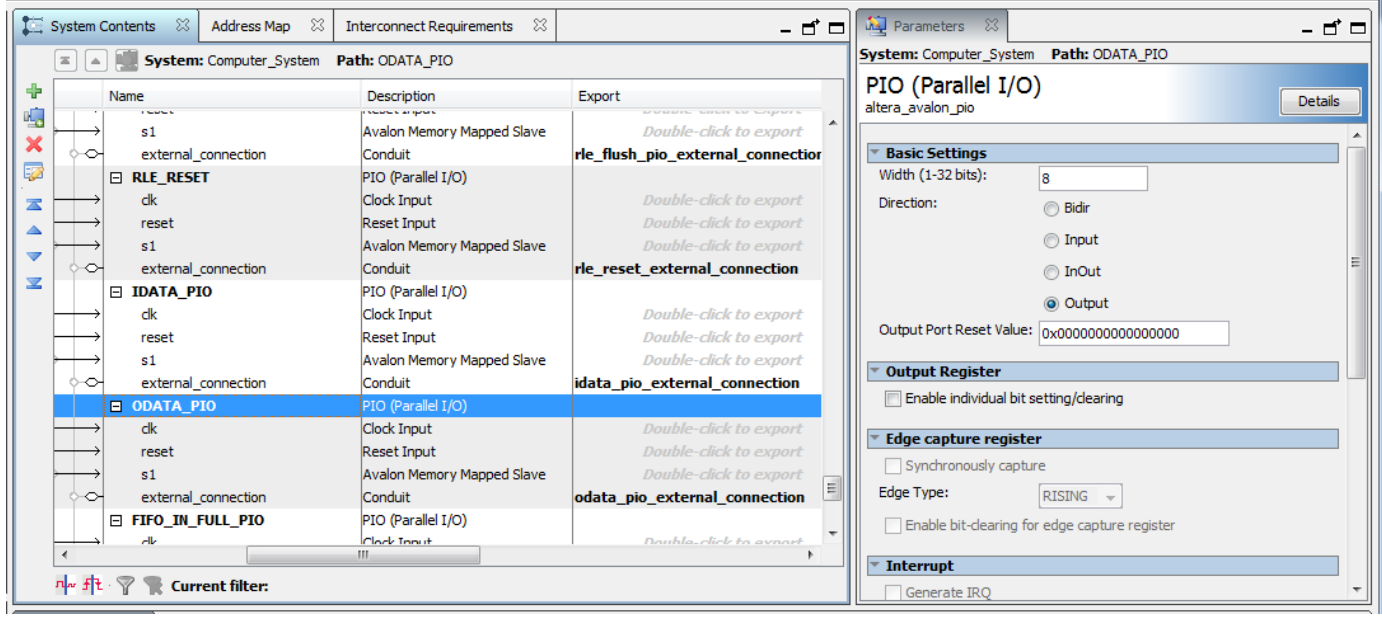

6. Connect each PIO to the clock signals, reset signals, and HPS-FPGA lightweight bridge as in the following screenshot.

- a. clk System\_PLL.sys\_clk
- b. reset System\_PLL.reset\_clk and ARM\_A9\_HPS.h2f\_reset
- c. s1 ARM\_A9\_HPA.h2f\_lw\_axi\_master

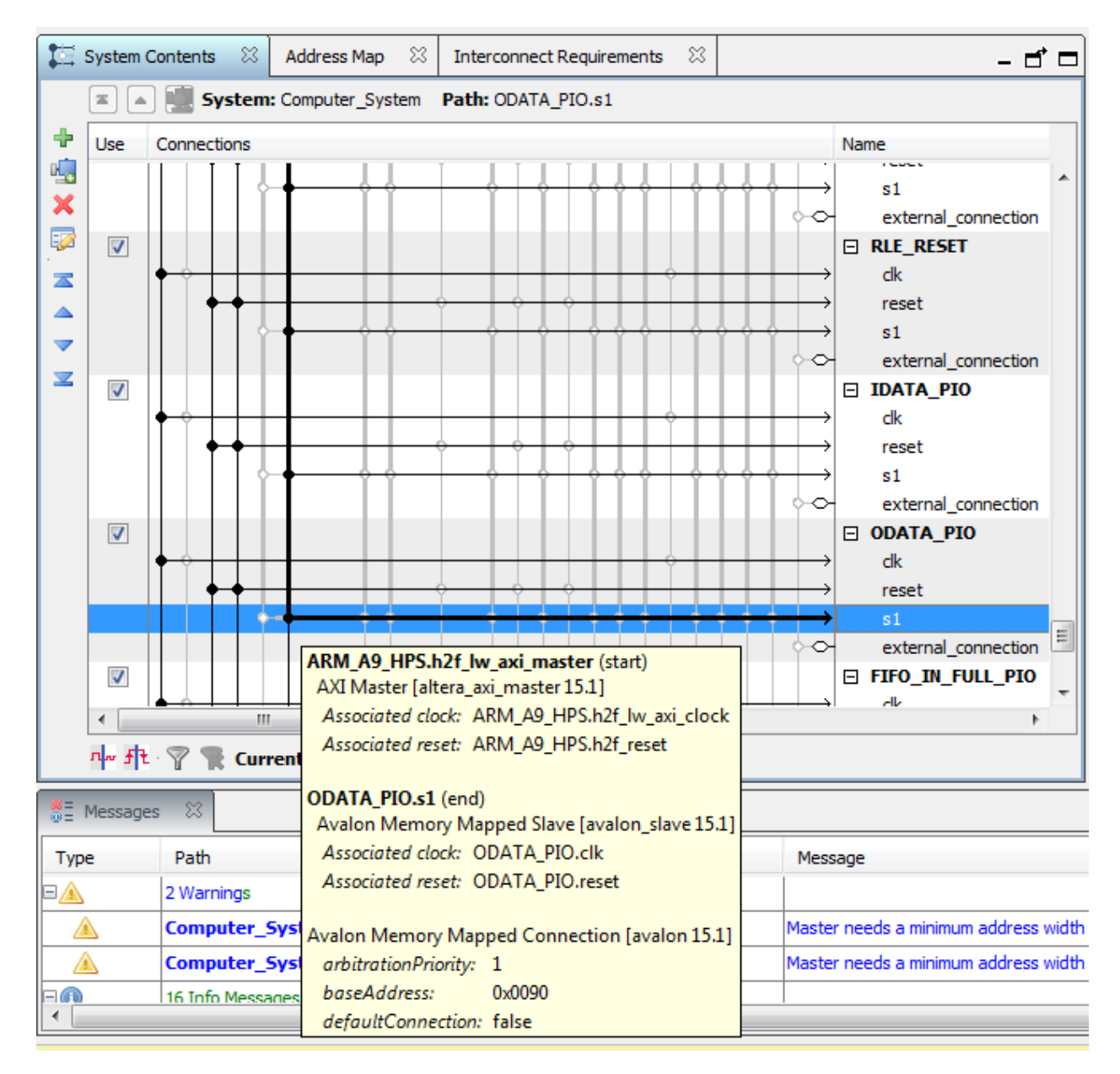

7. You will see a number of errors in the messages segment relating to address overlaps. Fix these errors by selecting Assign Base Addresses in the System menu.

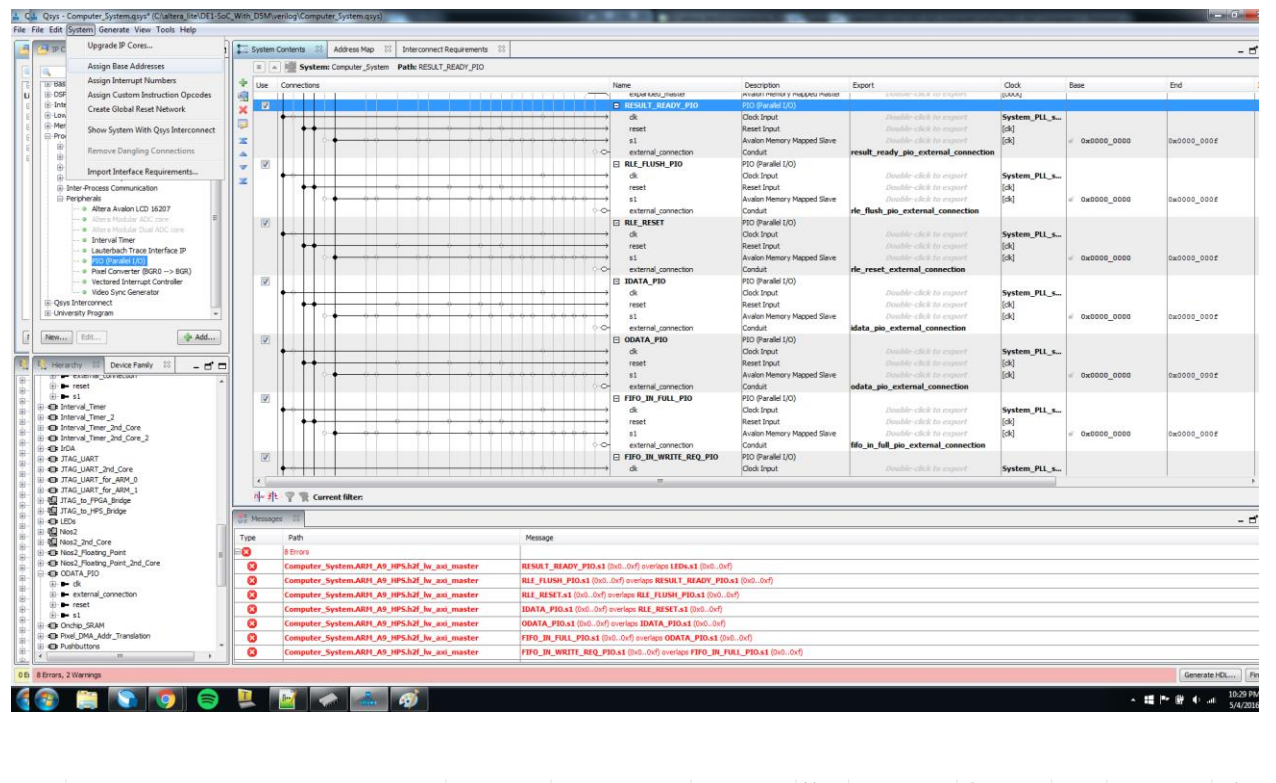

| Connections | Name                                   | Description                 | Export                           | Clock     | Base                  | End         | IRQ | Tags | Opcode Name |
|-------------|----------------------------------------|-----------------------------|----------------------------------|-----------|-----------------------|-------------|-----|------|-------------|
|             | windowed slave                         | Avalon Memory Mapped Slave  | Double-click to export           | [dock]    | $\bullet$ 0xff60_0000 | Oxff7f_ffff |     |      |             |
|             | expanded_master                        | Avalon Memory Mapped Master | Double-click to export           | [dock]    |                       |             |     |      |             |
|             | E F2H_Mem_Window_                      | Address Span Extender       |                                  |           |                       |             |     |      |             |
|             | dock                                   | Clock Input                 | Double-click to export           | System PL |                       |             |     |      |             |
|             |                                        | <b>Reset Input</b>          | Double-click to export           |           |                       |             |     |      |             |
|             | reset                                  |                             |                                  | [dock]    |                       |             |     |      |             |
|             | windowed slave                         | Avalon Memory Mapped Slave  | Double-click to export           | [dock]    | 0xff800000            | Oxffff ffff |     |      |             |
|             | expanded_master                        | Avalon Memory Mapped Master | Double-click to export           | [dock]    |                       |             |     |      |             |
|             | <b>E RESULT READY PIO</b>              | PIO (Parallel I/O)          |                                  |           |                       |             |     |      |             |
|             | dk.                                    | Clock Input                 | Double-click to export System PL |           |                       |             |     |      |             |
|             | reset                                  | <b>Reset Input</b>          | Double-click to export           | [ck]      |                       |             |     |      |             |
|             | \$1                                    | Avalon Memory Mapped Slave  | Double-click to export [dk]      |           | 0x0000 00d0           | 0x0000_00df |     |      |             |
| $\circ$     | external_connection                    | Conduit                     | result ready pio exter           |           |                       |             |     |      |             |
|             | <b>E RLE FLUSH PIO</b>                 | PIO (Parallel 1/0)          |                                  |           |                       |             |     |      |             |
|             | dk                                     | Clock Input                 | Double-click to export           | System PL |                       |             |     |      |             |
|             | reset                                  | <b>Reset Input</b>          | Double-click to export           | [ck]      |                       |             |     |      |             |
|             | \$1                                    | Avalon Memory Mapped Slave  | Double-click to export [dk]      |           | 0x0000_00c0           |             |     |      |             |
| -0          |                                        | Conduit                     |                                  |           |                       | 0x0000_00cf |     |      |             |
|             | external_connection                    |                             | rle flush pio external           |           |                       |             |     |      |             |
|             | <b>E RLE RESET</b>                     | PIO (Parallel I/O)          |                                  |           |                       |             |     |      |             |
|             | dk                                     | Clock Input                 | Double-click to export           | System PL |                       |             |     |      |             |
|             | reset                                  | <b>Reset Input</b>          | Double-click to export           | [ck]      |                       |             |     |      |             |
|             | \$1                                    | Avalon Memory Mapped Slave  | Double-click to export [dk]      |           | 0x0000 00b0           | 0x0000_00bf |     |      |             |
| $\circ$     | external_connection                    | Conduit                     | rle reset external con           |           |                       |             |     |      |             |
|             | <b>DATA PIO</b>                        | PIO (Parallel 1/0)          |                                  |           |                       |             |     |      |             |
|             | dk                                     | Clock Input                 | Double-click to export           | System PL |                       |             |     |      |             |
|             | reset                                  | <b>Reset Input</b>          | Double-click to export           | [ck]      |                       |             |     |      |             |
|             | s1                                     | Avalon Memory Mapped Slave  | Double-click to export [dk]      |           | 0x0000000a0           | 0x0000_00af |     |      |             |
| ۰O          | external_connection                    | Conduit                     | idata pio external con           |           |                       |             |     |      |             |
|             | ODATA_PIO                              | PIO (Parallel I/O)          |                                  |           |                       |             |     |      |             |
|             | dk                                     | Clock Input                 | Double-click to export           | System PL |                       |             |     |      |             |
|             | reset                                  | <b>Reset Input</b>          | Double-click to export           | [ck]      |                       |             |     |      |             |
|             | \$1                                    | Avalon Memory Mapped Slave  | Double-click to export           | [ck]      |                       |             |     |      |             |
| $\circ$     |                                        | Conduit                     |                                  |           | 0x0000 0090           | 0x0000_009f |     |      |             |
|             | external_connection                    |                             | odata pio external co            |           |                       |             |     |      |             |
|             | E FIFO_IN_FULL_PIO                     | PIO (Parallel I/O)          |                                  |           |                       |             |     |      |             |
|             | dk                                     | Clock Input                 | Double-click to export System PL |           |                       |             |     |      |             |
|             | reset                                  | <b>Reset Input</b>          | Double-click to export           | [ck]      |                       |             |     |      |             |
|             | s1                                     | Avalon Memory Mapped Slave  | Double-click to export [ck]      |           | 0 x0000 0080          | 0x0000_008f |     |      |             |
| -0          | external_connection                    | Conduit                     | fifo in full pio external        |           |                       |             |     |      |             |
|             | El FIFO_IN_WRITE_REQPIO (Parallel I/O) |                             |                                  |           |                       |             |     |      |             |
|             | dk                                     | Clock Input                 | Double-click to export           | System PL |                       |             |     |      |             |
|             | reset                                  | <b>Reset Input</b>          | Double-click to export           | [ck]      |                       |             |     |      |             |
|             | \$1                                    | Avalon Memory Mapped Slave  | Double-click to export           | [ck]      | 0x0000_0070           | 0x0000_007£ |     |      |             |
| $\circ$     | external_connection                    | Conduit                     | fifo in write req pio_e          |           |                       |             |     |      |             |
|             | FIFO_OUT_READ_RE PIO (Parallel I/O)    |                             |                                  |           |                       |             |     |      |             |
|             | dk                                     | <b>Clock Input</b>          | Double-click to export System_PL |           |                       |             |     |      |             |
|             | reset                                  | <b>Reset Input</b>          | Double-click to export           | [ck]      |                       |             |     |      |             |
|             |                                        |                             |                                  |           |                       |             |     |      |             |
|             | \$1                                    | Avalon Memory Mapped Slave  | Double-click to export [ck]      |           | 0x0000 0010           | 0x0000_001f |     |      |             |
| ۰o          | external_connection                    | Conduit                     | fifo out read req pio.           |           |                       |             |     |      |             |

Screenshot of QSYS before generating the design (Pay attention to the base addresses)

8. Add the wires necessary to connect your modules to each other and the ARM core in your toplevel DE1\_SoC\_With\_D5M.v file.

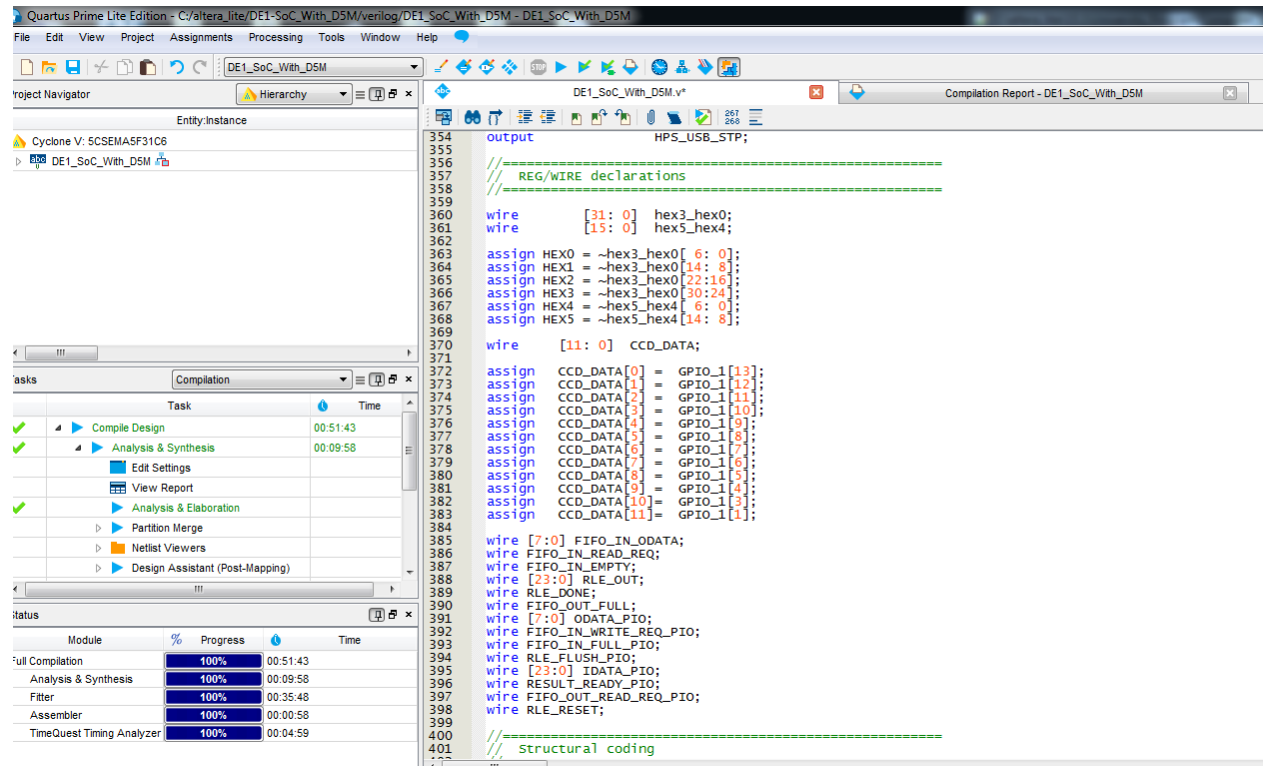

9. Instantiate your Verilog modules in your top-level DE1\_SoC\_With\_D5M.v file. Connect each input or output of each module to the appropriate wire.

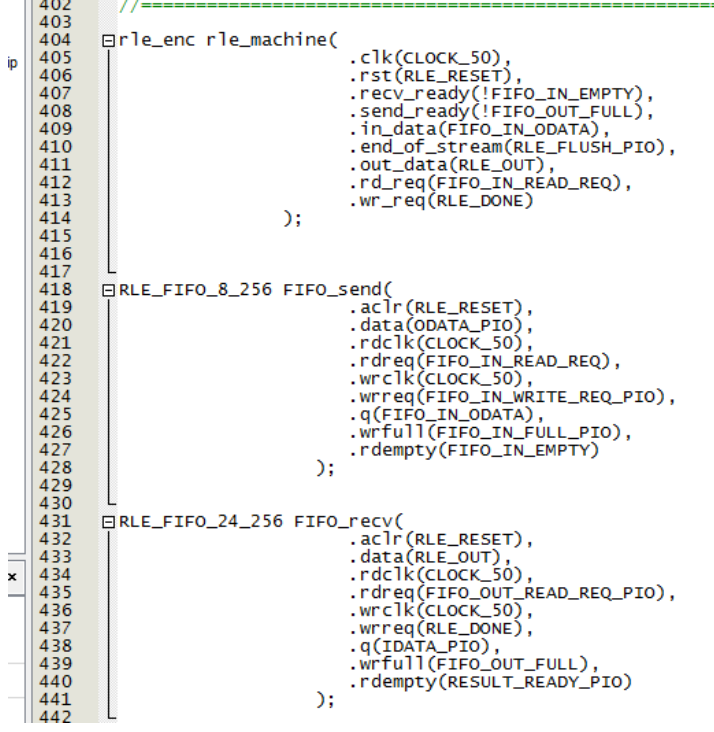

10. Add the PIO connections that you added in QSYS to the system in your top-level file. The template for these connections can be found in QSYS – Generate – Show Instantiation Template.

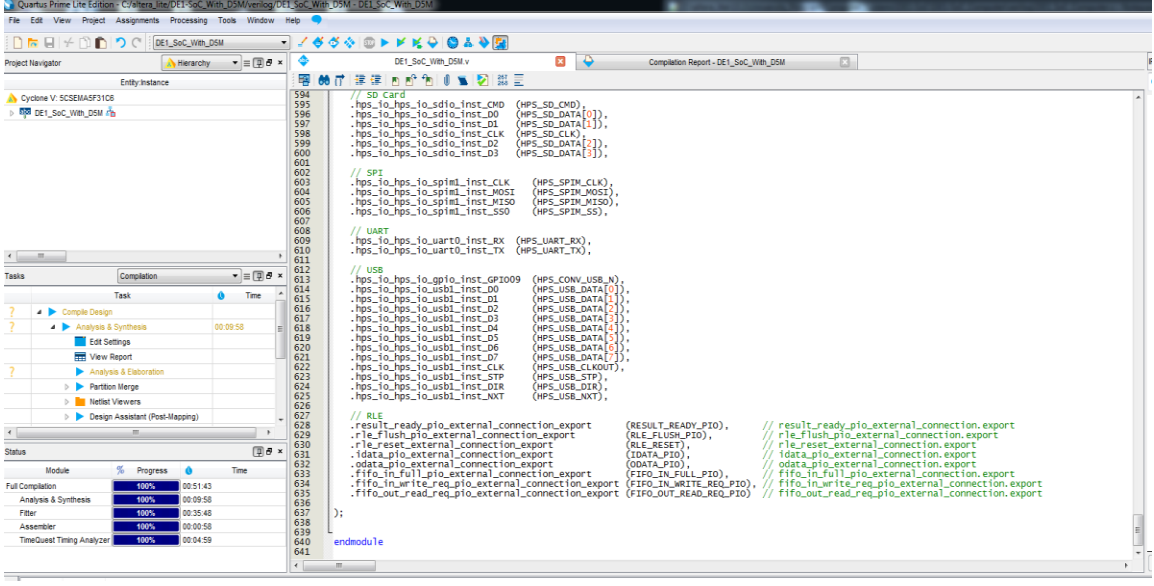

11. Compile your design.

In Altera monitor program

- 12. Download the header files (hps\_soc\_system.h, socal.h, hps.h) from the website and move them to your C code folder. These header files contain all the necessary functions required for communication between ARM HPS and the FPGA. Go through these files thoroughly.
- 13. Open the Altera Monitor Program and download the compiled system onto the board.
- 14. In your C code, you will need to communicate with the RLE hardware. To do so, you will use the alt\_write\_byte(), alt\_read\_byte(), and alt\_read\_word() functions defined in socal.h. To write, the syntax is alt\_write\_byte(address, value). For the address, use ALT\_FPGA\_BRIDGE\_LWH2F\_OFST, defined in hps.h, as the offset for the base address of the lightweight bridge and add the base address of the device given in hps\_soc\_system.h. For example, to assert the FIFO read request signal, we would use the line

alt write byte(ALT\_FPGA\_BRIDGE\_LWH2F\_OFST + FIFO\_OUT\_READ\_REQ\_PIO\_BASE, 1);

- 15. Modify the C code to do the following.
	- a. Preprocessing Convert the captured image to one-bit-per-pixel black and white representation before compression.
	- b. Communicate with the RLE hardware to perform compression. Store the resultant compressed image onto the SDRAM. Write a function in C to decompress the RLEcompressed image. Display the decompressed image along with the compression ratio.